**هشدار:**

 محلولهای مورد بررسی ممکن است داغ یا خطرناک باشند. در این مواقع در صورت تماس با مایع از محافظ و لباس های محافظتی استفاده کنید. تنها به تماس پیدا نکردن با محلول ها اکتفا نکنید.

 در هنگام استفاده مراقب باشید پراب آسیب نبیند و پس از استفاده حتماً پراب را در داخل نگهدارندۀ آن قرار دهید.

در هنگام تمیز کردن پراب بیش از حد به نوک آن فشار وارد نکنید.

در صورت هرگونه تغییر در محتویات این دفترچه، نسخۀ جدید آن در سایت اینترنتی شرکت کنترل سیستم خاورمیانه به نشانی www.ControlSystemco.com قابل دریافت است.

پسورد پیشفرض برای ورود به منوها "7777777" میباشد.

**گارانتی:** شرکت کنترل سیستم خاورمیانه تضمین میکند که کانداکتیویتیمتر آزمایشگاهی **پریسماتک** از نظر قطعات بهکار رفته و همچنین عملکرد آنها عاری از هرگونه نقص باشند. این شرکت متقبل میشود که در صورت نیاز، بدون هیچگونه هزینهای اقدام به تعمیر یا تعویض دستگاه نماید. هرگونه نقصی باید حداکثر یک سال پس از خریداری دستگاه به شرکت اطالع داده شود. **در صورتی که هرکدام از بخشهای دستگاه دستکاری شده باشند گارانتی لغو میگردد.** شرایط دقیق گارانتی در برگۀ گارانتی ارائه شده همرا با دستگاه آورده شده است. لطفاً قبل از ارسال موارد دارای نقص برای سرویس، کالیبراسیون، تنظیمات یا تعویض جهت آگاهی از نحوۀ بستهبندی و ارسال محصول، با شرکت تماس حاصل فرمایید: ([www.ControlSystemco.com](http://www.controlsystemco.com/))

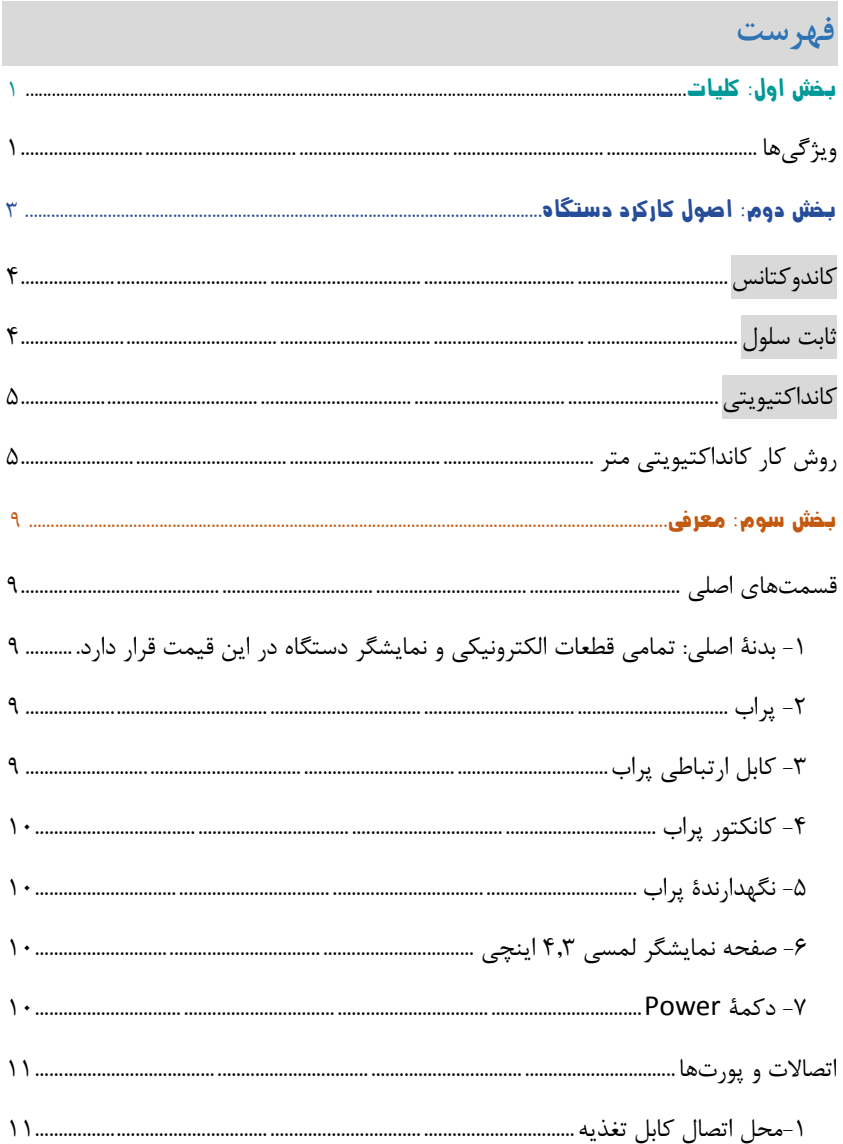

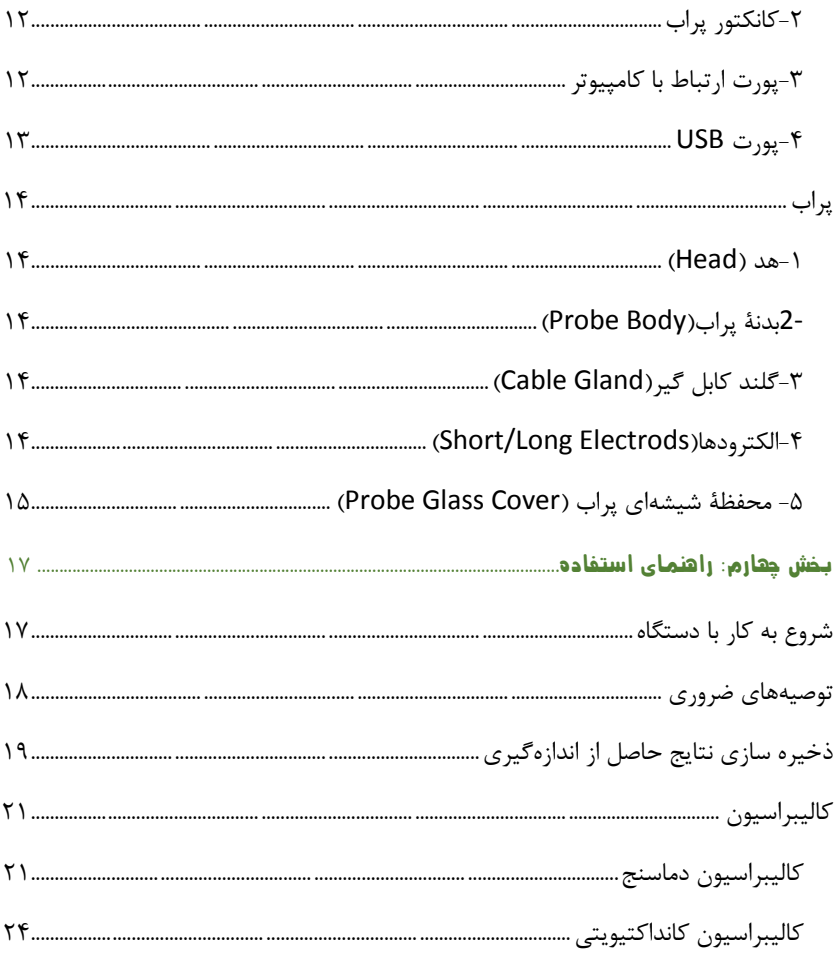

با تشکر از انتخاب شما، کانداکتیویتیمترهای آزمایشگاهی پریسماتک سری BPTCond قادر به اندازهگیری میزان کانداکتیویتی در واحدهای mS/cm ،μS/cm و دما در واحد درجه سانتیگراد یا فارنهایت میباشند. این دستگاه قابلیت ذخیرهسازی نتایج حاصل از اندازهگیری را همراه با لیبل مخصوص هر اندازهگیری تا 6111 نمونه در حافظه خود دارا میباشد. این دستگاه قبل از عرضه به صورت کامل با مواد استاندارد کالیبره شده و واحد خدمات پس از فروش شرکت کنترل سیستم خاورمیانه پاسخگوی خدمات مورد نیاز مشتریان میباشد.

جهت آگاهی از نحوه استفاده از دستگاه، لطفا این راهنما را به صورت کامل مطالعه نمایید. هرگونه استفاده خارج از موارد ذکر شده در این دفترچه ممکن است باعث ابطال گارانتی دستگاه و یا آسیب جدی به آن گردد.

جهت دسترسی به آخرین نسخۀ این دفترچۀ راهنما و همچنین خدمات پشتیبانی فنی محصوالت پریسماتک میتوانید به وبسایت ما به نشانی [com.ControlSystemco.www](http://www.controlsystemco.com/) مراجعه فرمایید.

<span id="page-4-0"></span>**ویژگیها**

Page|1

 نمایشگر رنگی لمسی 4.3 اینچی پراب چهار پل با قابلت اندازهگیری دقیق

امکان انتقال مستقیم نتایج بر روی فلش USB

امکال اتصال مستقیم به پرینتر و چاپ نتایج

طراحی منحصر به فرد و دقت باال در اندازهگیری

- تغذیه از برق VAC220 شهری بدون نیاز به آداپتور
	- کالیبراسیون سریع و آسان

امکان قفلگذاری روی قسمتهای مختلف تنظیمات

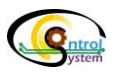

قابلیت ذخیره سازی نتایج حاصل از اندازهگیری 6111 نمونه

طبق تعریف، کانداکتیویتی قابلیتی از یک محلول، فلز یا گاز است برای عبور جریان الکتریسیته. در محلولها این جریان الکتریکی بوسیلۀ کاتیونها و آنیونها )یونهای مثبت و منفی) و در فلزات بوسیلۀ الکترونها جابجا میگردد. می توان گفت که قابلیت هدایت الکتریکی محلولها به چند پارامتر مهم بستگی دارد:

- غلظت
- قابلیت حرکت یونها در محلول
	- قدرت جاذبه بین یونها
		- دما

Page|3

تمام مواد درجهای از کانداکتیویتی دارند. در محلولهایی که با آب ساخته میشوند میزان کانداکتیویتی از مقادیر بسیار پایین (برای آب خالص) تا مقادیر بسیار بالا ( برای محلولهای تغلیظ شده) تغییر میکند.

میزان کانداکتیویتی محلولها با اعمال یک جریان متغیر الکتریکی )I )به الکترودهایی که در محلول غوطه ور شدهاند و اندازهگیری ولتاژ بدست آمده )V )قابل اندازهگیری است. در حین این فرآیند کاتیونها به سمت الکترود منفی (کاتد) و آنیونها به سمت الکترود مثبت (آند) حرکت میکنند و به این ترتیب مایع به عنوان یک رسانای الکتریکی عمل میکند.

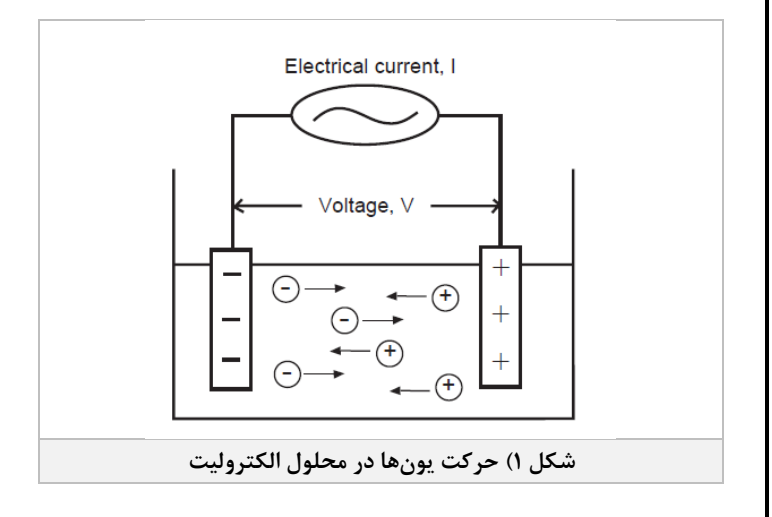

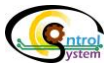

الکترولیتها موادی هستند که حاوی یون هستند مانند محلولهایی از نمکهای یونی یا موادی که محلول را یونیزه میکنند. یونهای شکل گرفته در محلول مسئولیت حمل بار الکتریکی را بر عهده دارند. الکترولیتها شامل اسیدها بازها و نمکها هستند و میتوانند ضعیف یا قوی باشند.

الکترولیتهای قوی آنهایی هستند که به صورت کامل یونیزه شدهاند بنابراین غلظت یونها در محلول به صورت تناسبی با غلظت الکترولیت اضافه شده به آن رابطه دارد. محلولهای قوی الکترولیت رسانای جریان الکتریسیته هستند زیرا یونهای مثبت و منفی میتوانند به صورت مستقل تحت تاثیر میدان الکتریکی از طرفی به طرف دیگر حرکت نمایند. الکترولیتهای ضعیف موادی هستند که به طور کامل در محلول یونیزه نشدهاند. برای مثال استیک اسید به یون استیت و هیدروژن تقسیم میشود. بنابراین یک محلول استیکاسید هم شامل مولکول میشود و هم یون. یک محلول الکترولیت ضعیف نیز میتواند جریان الکتریسیته را هدایت کند ولی بدیهی است که نمیتواند به خوبی الکترولیتهای قوی این کار را انجام دهد چرا که در آن یونهای کمتری برای حمل بارهای الکتریکی از یک الکترود به الکترود دیگر وجود دارد. مقاومت محلول را میتوان با استفاده از قانون اهم به صورت زیر محاسبه نمود.

- V=RI **)1-1( رابطه** که در آن V اختالف پتانسیل به ولت، I جریان به آمپر و R مقاومت به اهم میباشد.
- **کاندوکتانس**: کاندوکتانس)G )به عنوان عکس مقاومت الکتریکی)R )بین دو الکترود با واحد زیمنس)S )تعریف میگردد. G=1/R (S) **)2-1( رابطه**

**ثابت سلول:** این کمیت نسبت فاصلۀ بین دو الکترود)d )به مساحت الکترودها است و به صورت زیر محاسبه میگردد: K=d/a **)3-1( رابطه** k: ثابت سلول (CM<sup>-1</sup>) a: مساحت موثر الكترودها (°CM) d: فاصلۀ بین الکترودها )cm)

<span id="page-7-1"></span><span id="page-7-0"></span>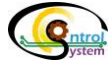

**کانداکتیویتی:** الکتریسیته جریان الکترونها میباشد و یونهای موجود در محلول می- توانند جریان الکتریسیته را هدایت کنند. در واقع کانداکتیویتی قابلیت محلول در عبور دادن این جریان میباشد. نکتۀ شایان ذکر این است که میزان کانداکتیویتی یک نمونه از محلول با تغییر دما تغییر میکند.

κ=K.G **)4-1( رابطه** )S/cm( کانداکتیویتی :κ )S( کاندوکتانس :G k: ثابت سلول (CM<sup>-1</sup>)

#### <span id="page-8-1"></span><span id="page-8-0"></span>**روش کار کانداکتیویتی متر**

یک کانداکتیویتیمتر برای اندازهگیری میزان کانداکتیویتی محلول جریان متغیری را با یک فرکانس مشخص به دو الکترود ارسال میکند و میزان اختالف پتانسیل حاصل را اندازهگیری مینماید. از جریان و اختالف پتانسیل مذکور برای محاسبۀ کاندوکتانس 1 محلول)V/I)، مورد استفاده میگردد. سپس در قسمت پردازش و محاسبات کانداکتیویتیمتر از کاندوکتانس و ثابت سلول برای محاسبۀ میزان کانداکتیویتی محلول مورد نظر استفاده میکند.

## **رابطه )5-1( کانداکتیویتی= ثابت سلول×کاندوکتانس**

همانطور که گفته شد و با توجه به شکل ،2 برای اندازهگیری میزان کانداکتیویتی یک محلول جریان متغیری با فرکانس مشخص بر روی دو الکترود آند و کاتد به صورت دائم فرستاده میشود و ولتاژ حاصله اندازهگیری میگردد. هدف از این کار تنها اندازهگیری مقاومت محلول میباشد. در این هنگام یک مقاومت ناخواسته )Rel )ناشی از پوالریزه شدن الکترودها در اثر میدان ایجاد میگردد که به صورت سری با مقاومت محلول اندازهگیری میگردد. همانطور که مشخص است این مقاومت یک اثر ناخواسته است.

1 -Conductance

1

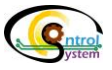

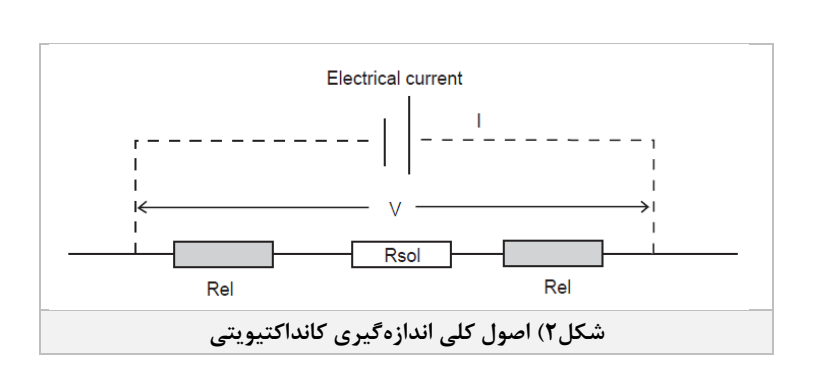

پوشاندن الکترودها با یک الیۀ پالتینیوم راهی است که ایجاد اثر پوالریزاسیون را به حداقل میرساند و از بروز خطا در اندازهگیری میزان کانداکتیویتی محلول جلوگیری مینماید. عمل دیگری که میتواند تاثیر چشمگیری بر کاهش پوالریزاسیون الکترودها داشته باشد افزایش سطح الکترودها میباشد. با این عمل میزان تراکم یا دانسیتۀ بار بر روی کاتد و آند کاهش مییابد و همین امر سبب کاهش میزان پوالریزاسیون بر روی آنها میگردد.

میزان کانداکتیویتی محلولهای مختلف تا حد زیادی بستگی به مقدار دمای آن محلول دارد اما در بسیاری از مواقع الزم است این وابستگی کانداکتیویتی به دما را از بین برد. به عبارت دیگر باید کانداکتیویتیمتر طوری کالیبره شود که عددی که به عنوان کانداکتیویتی محلول نمایش میدهد و از آن برای کنترل پروسه استفاده میشود را همواره در یک دمای استاندارد نمایش دهد. برای این منظور در کانداکتیویتی متر آزمایشگاهی **پریسماتک** یک دمای استاندارد به عنوان دمای مرجع در نظر گرفته میشود و برنامۀ کالیبراسیون دستگاه، میزان کانداکتیویتی محلولها را با استفاده از توابع میانیابی الگرانژ در این دما محاسبه کرده و در نهایت این عدد به عنوان میزان کانداکتیویتی محلول نمایش داده میشود و از آن برای تولید سیگنالهای کنترلی استفاده میگردد.

کانداکتیویتیمترها به طور کلی به دو دستۀ اینالین و آزمایشگاهی تقسیم بندی میشوند. کانداکتیویتیمترهای آزمایشگاهی برای استفاده در آزمایشگاهها و کارهای پژوهشی طراحی شده- اند. از طرفی کانداکتیویتیمترهای اینالین با بهرهگیری از تجهیزات الکترونیکی پیشرفته برای اندازهگیری غلظت محلولها در فرآیندهای تولید، طراحی و ساخته شدهاند و بطور گستردهای در

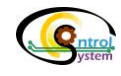

صنایع مختلف مورد استفاده قرار میگیرند. تفاوت اصلی کانداکتیویتیمترهای اینالین با کانداکتیویتیمترهای آزمایشگاهی این است که در نوع اینالین کانداکتیویتیمتر مستقیماً بر روی مسیر عبور محلول نصب میشود، میزان کانداکتیویتی محلول اندازهگیری و در نهایت از آن به عنوان معیاری برای میزان غلظت و رقت محلول مورد نظر استفاده میگردد تا کنترل پیوستۀ آن محقق گردد، ولی در کانداکتیویتیمترهای آزمایشگاهی، هر بار پراب دستگاه توسط کاربر در داخل نمونه مورد نظر قرار میگیرد و پس از اندازهگیریِ، میزان کانداکتیویتی بر روی نمایشگر دستگاه نمایش داده میشود.

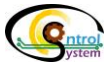

<span id="page-12-0"></span>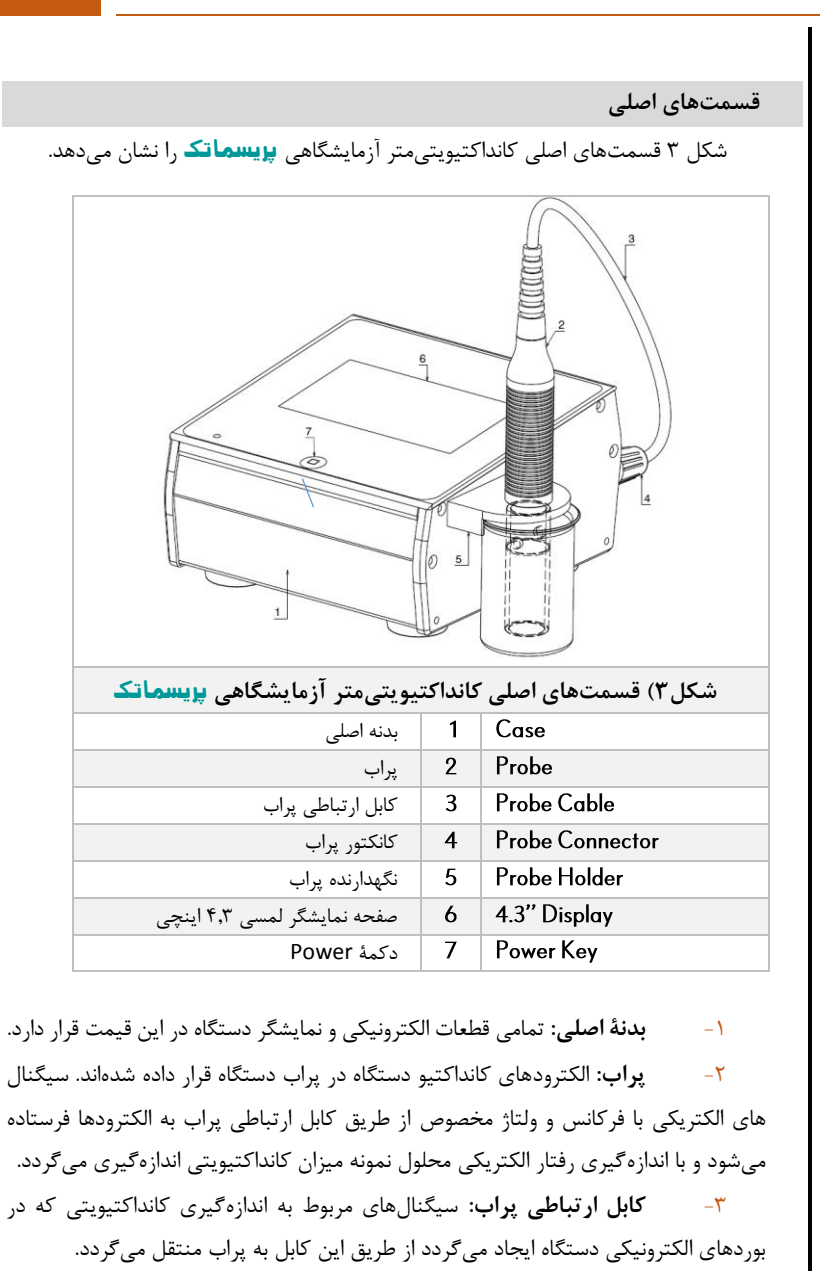

<span id="page-12-3"></span><span id="page-12-2"></span><span id="page-12-1"></span>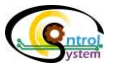

<span id="page-13-0"></span>-4 **کانکتور پراب:** کابل ارتباطی پراب از طریق این کانکتور ضد آب به پشت دستگاه متصل میگردد

<span id="page-13-1"></span>-5 **نگهدارندۀ پراب:** برای جلوگیری ازآسیب رسیدن به هد پراب پس از اندازهگیری پراب در داخل نگهدارندۀ خود قرار داده میشود.

<span id="page-13-2"></span>-6 **صفحه نمایشگر لمسی 4.3 اینچی:** تمامی نتایج اندازهگیری پارامترهای مختلف در این نمایشگر رنگی قابل مشاهده میباشد. همچنین تمامی تنظیمات و عملیات کالیبراسیون دستگاه توسط همین نمایشگر لمسی قابل انجام است.

<span id="page-13-3"></span>-7 **دکمۀ Power:** این دکمه که در زیر لیبل قرار گرفته بر روی نمایشگر قرار دارد جهت روشن/خاموش کردن دستگاه مورد استفاده قرار میگیرد.

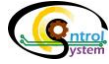

<span id="page-14-0"></span>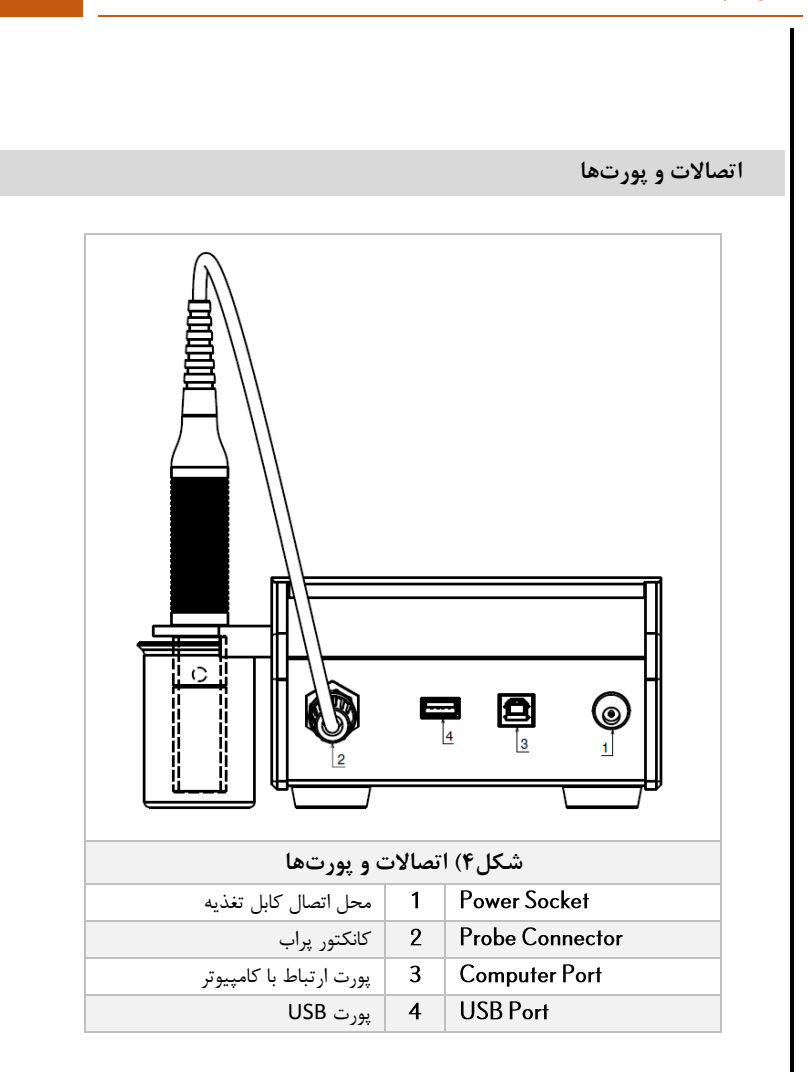

<span id="page-14-1"></span>**-1 محل اتصال کابل تغذیه**

کانداکتیویتیمتر آزمایشگاهی پریسماتک از طریق اتصال مستقیم به منبع تغذیه VDC24 کار میکند. برای این منظور میبایست سوکت خروجی منبع تغذیه که در بسته بندی دستگاه

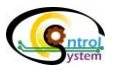

Page|11

همراه با آن ارائه میگردد را به محل آن در پشت دستگاه متصل نمایید )شماره 1 در شکل 4(. شکل زیر منبع تغذیه که در بستهبندی دستگاه قرار دارد را نشان میدهد.

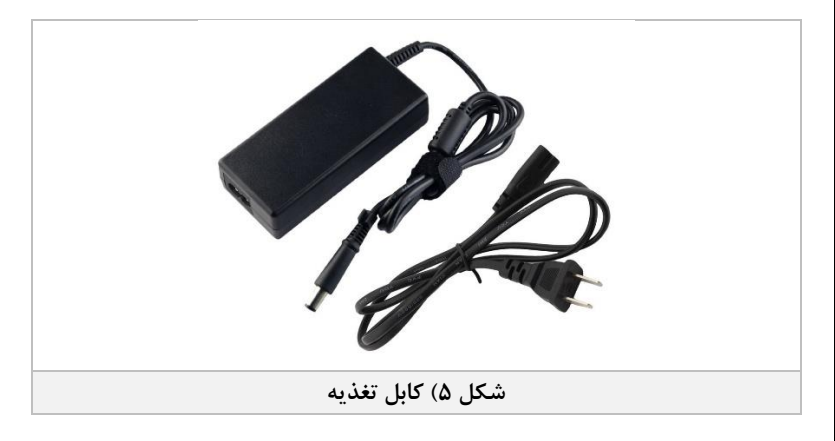

<span id="page-15-0"></span>**-2 کانکتور پراب**

در سر کابلی که به پراب متصل است یک کانکتور استاندارد قرار دارد که میبایست به محل مربوطه در پشت دستگاه متصل گردد. )شماره 2 در شکل4( این کانکتور در شکل زیر نمایش داده شده است.

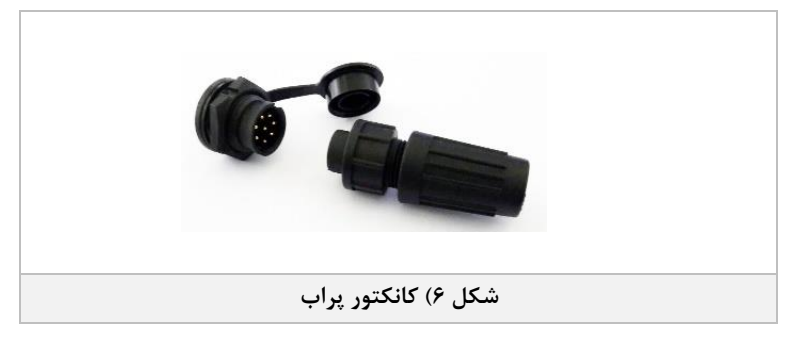

<span id="page-15-1"></span>**-3 پورت ارتباط با کامپیوتر**

Page|12

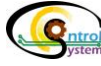

محل اتصال کابل ارتباط با کامپیوتر در شکل 4 با شماره 3 مشخص شده است. کاربر میتواند اطالعات مربوط به پارامترهای اندازهگیری شده را از طریق این پورت و درگاه سریال به کامپیوتر خود منتقل نماید یا تنظیمات الزم را از طریق کامپیوتر به دستگاه منتقل نماید.

#### <span id="page-16-0"></span>**-4 پورت USB**

کانداکتیویتیمتر آزمایشگاهی **پزیسماتک** میتواند نتایج هر بار اندازهگیری را تا ۶۰۰۰ نمونه در حافظه خود ذخیره سازی نماید و کاربر میتواند با اتصال یک فلش دیسک USB در محل پورت مربوطه در پشت دستگاه)شماره4 در شکل4( نتایج ذخیره سازی شده را به فلش منتقل نماید. کاربر همچنین میتواند نتایج اندازهگیری را با متصل کردن یک پرینتر مخصوص به این پورت مستقیما بر روی کاغذ چاپ نماید. در شکل 7 پرینتر مخصوص کانداکتیویتیمتر آزمایشگاهی **بریسماتک** نمایش داده شده است.

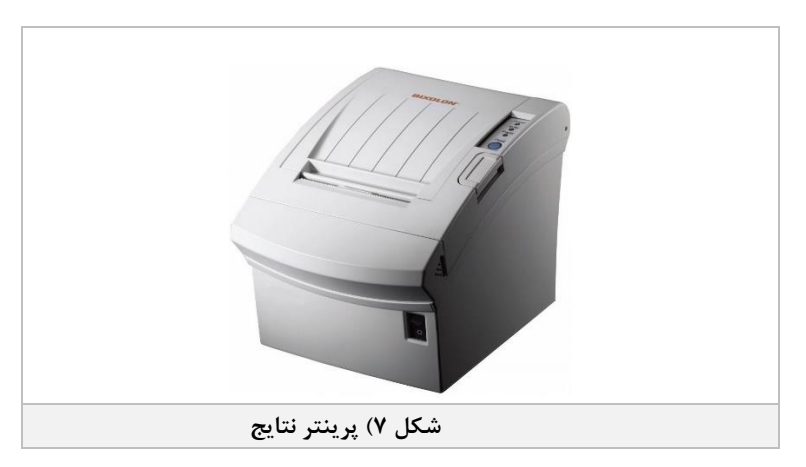

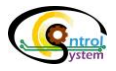

**پراب** سیگنالهای تولید شده در بوردهای الکترونیکی موجود در کیس دستگاه از طریق کابل ارتباطی پراب به الکترودهای پراب منتقل میشوند. سپس میزان کانداکتیویتی محلول مورد نظر، از طریق اندازهگیری خواص الکترونیکی القا شده بین این الکتروها در پردازندۀ مرکزی دستگاه محاسبه میشود. شکل ۸ قسمتهای مختلف پراب کانداکتیویتیمتر آزمایشگاهی **پزیسماتک** را نشان میدهد.

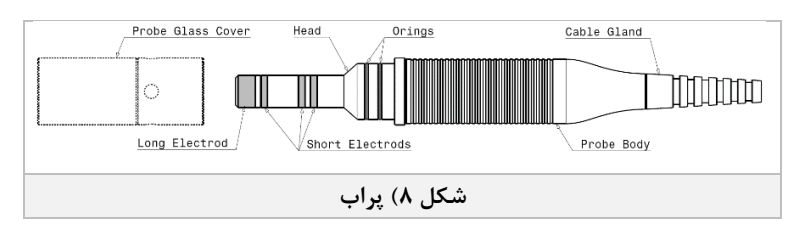

#### <span id="page-17-1"></span><span id="page-17-0"></span>**-1 هد )Head)**

هد پراب از چهار الکترود دوار که توسط رینگهای مخصوص از هم فاصله داده شدهاند تشکیل شده است و در هنگام اندازهگیری این قسمت در داخل محلول مورد نظر غوطه ور میشود.

در زمان استفاده مراقب باشد هد پراب به جایی برخورد نکند.

<span id="page-17-2"></span>**-2 بدنۀ پراب)Body Probe)**

قسمتهای الکترونیکی پراب در این بدنه قرار دارند.

# <span id="page-17-3"></span>**-3 گلند کابل گیر)Gland Cable)** کابل ارتباطی پراب از این گلند وارد پراب میگردد.

## <span id="page-17-4"></span>**)Short/Long Electrods(الکترودها -4**

کانداکتیویتی متر آزمایشگاهی **پریسماتک** داری یک مجموعه الکترود چهار پل (Pole) جهت اندازهگیری میزان کانداکتیویتی طیف وسیعی از محلولها میباشد. این الکترودها از جنس استیل L316( L316 AISI )میباشد که در مقابل خوردگی و تغییر در طول مدت زمان استفاده از دستگاه آسیبی به آنها وارد نمیگردد. الکتروهای کوتاه تر در قسمت باالی پراب قرار دارند و

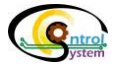

یک الکترود بلند در نوک پراب عالوه بر القای جریان الکتریکی وظیفۀ اندازهگیری دمای نمونه را بر عهده دارد.

# <span id="page-18-0"></span>**-5 محفظۀ شیشهای پراب )Cover Glass Probe)**

به منظور اندازهگیری دقیق میزان کانداکتیویتی نمونه مورد نظر در هنگام اندازهگیری یک محفظۀ شفاف دور الکترودها را پوشش میدهد که موجب میگردد اثر عوامل محیطی بر اندازهگیری کاهش یابد.

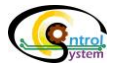

<span id="page-20-0"></span>**شروع به کار با دستگاه** جهت شروع به کار با دستگاه مراحل زیر را به ترتیب دنبال نمایید. -1 قسمتهای مختلف دستگاه شامل نمایشگر، پراب و کابل تغذیه را به آرامی از جعبه بستهبندی دستگاه خارج نمایید. -2 کانکتور پراب را در جهت درست به محل مربوط به آن در پشت دستگاه متصل نمایید و قسمت عاج دار پایینی آن را نیم دور در جهت عقربههای ساعت بچرخانید تا در جای خود سفت شود. سپس پراب را در نگهدارندۀ پراب قرار دهید. -3 کابل تغذیه را به محل مربوط به آن در پشت دستگاه متصل نمایید. -4 یک بار دکمه Power را )زیر صفحه نمایشگر( بفشارید تا صفحه نمایش روشن شود و دستگاه آماده کار شود. -5 حال شما میتوانید با قرار دادن پراب در ظرف حاوی محلول مورد نظر میزان کانداکتیویتی آن را روی صفحۀ اصلی نمایشگر دستگاه مشاهده نمایید. هنگامی که پراب را در داخل نمونه قرار میدهید، عبارت **<Wait <**در باالی عدد کانداکتیویتی شروع به چشمک زدن میکند. در این حالت صبر کنید تا این نوشته به عبارت سبز رنگ **<Stable <**تغییر وضعیت پیدا کند، حال عدد نمایش داده شده میزان کانداکتیویتی نمونۀ مورد نظر میباشد.

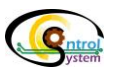

<span id="page-21-0"></span>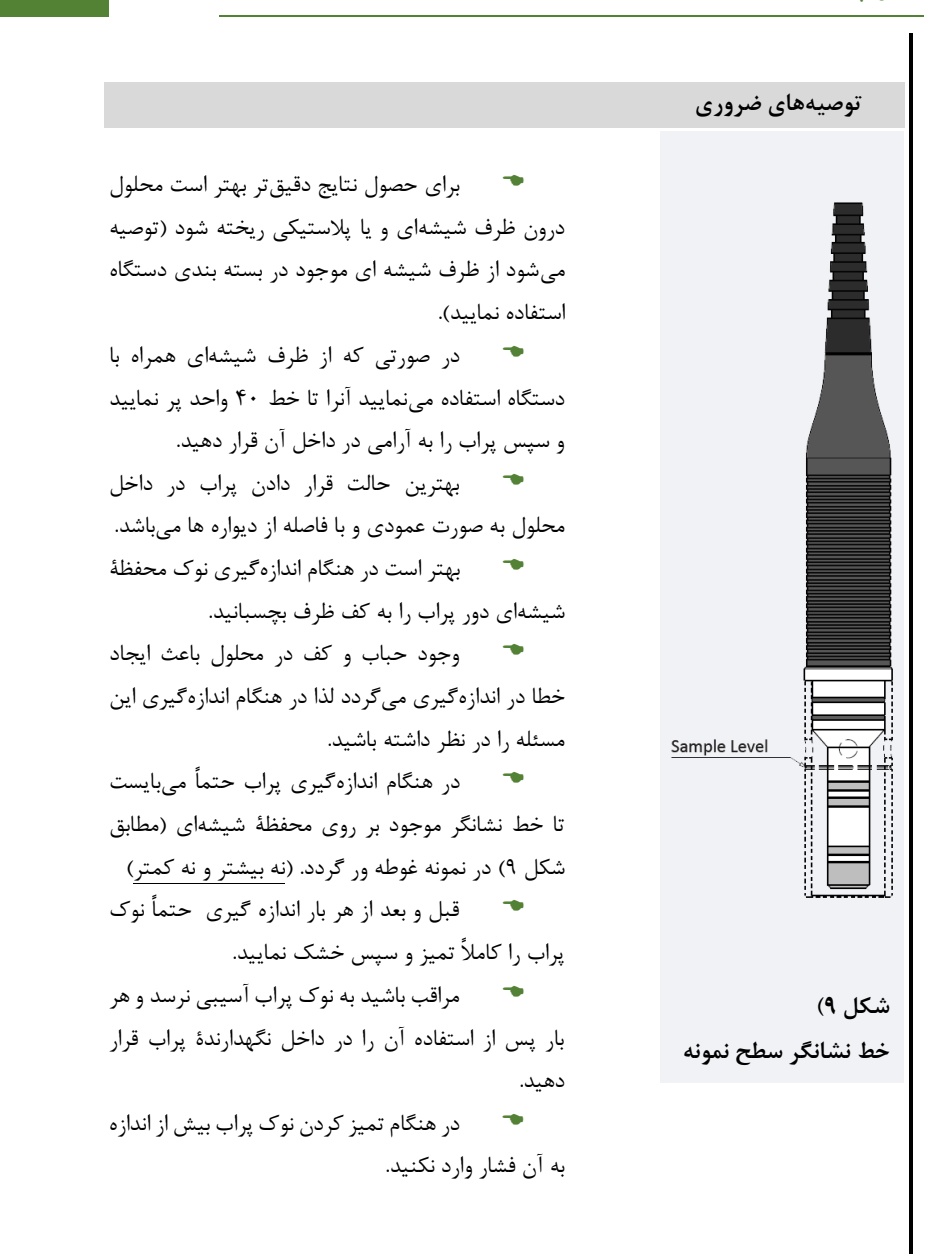

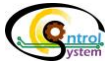

.

<span id="page-22-0"></span>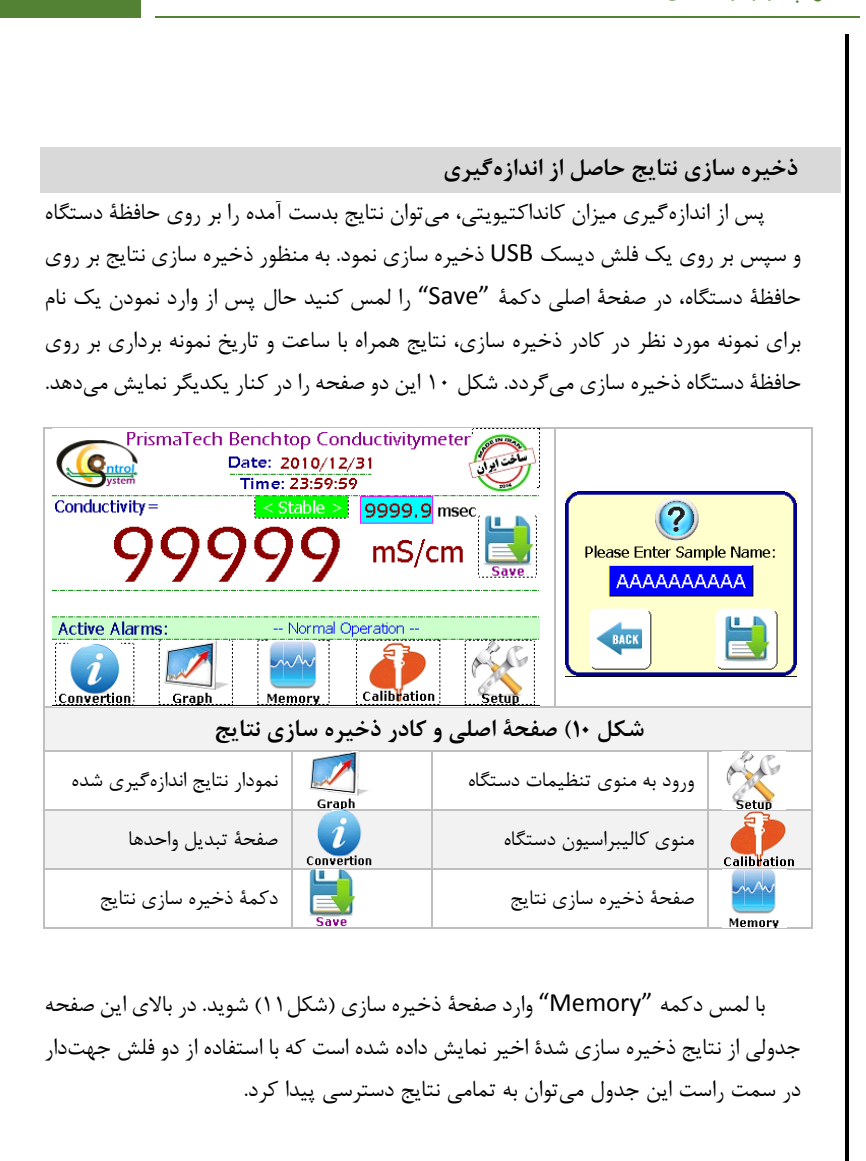

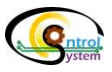

www.ControlSystemco.com

کاربر میتواند با استفاده از دکمههای لمسی تعبیه شده در پایین این صفحه، عملیاتی نظیر ذخیره سازی اطالعات بر روی فلش دیسک USB، پاک کردن حافظۀ دستگاه، گرفتن Screenshot از صفحۀ نمایش، و مشاهدۀ نتایج به صورت نمودار را به راحتی انجام دهد.

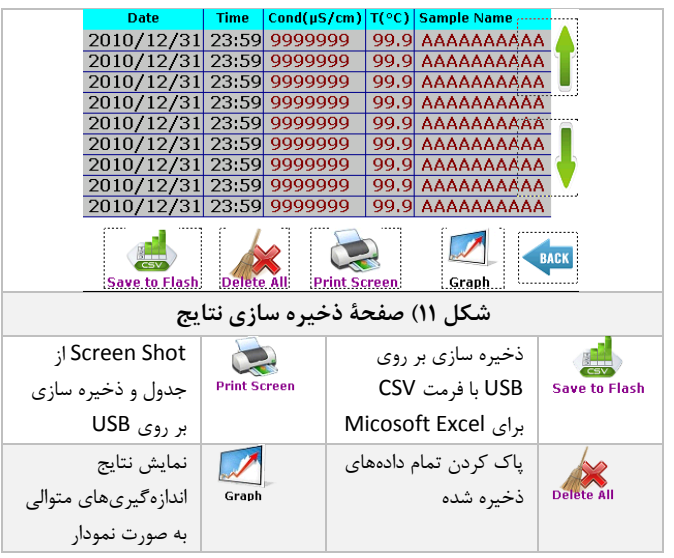

- به منظور ذخیرهسازی اطالعات بر روی فلش دیسک USB ابتدا یک فلش دیسک سالم را به پورت مربوطه در پشت دستگاه متصل نمایید سپس با لمس دکمۀ "Flash to Save "نتایج با فرمت "csv. "جهت مشاهده در نرمافزار Excel Microsoft بر روی فلش ذخیره سازی میگردد.
- پس از متصل کردن فلش دیسک USB و لمس دکمۀ "Screen Print "تصویر کل صفحۀ نمایش بر روی فلش دیسک با فرمت "bmp. "ذخیرهسازی میگردد.

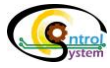

<span id="page-24-0"></span>**کالیبراسیون**

کالیبراسیون نهایی دستگاه در دو مرحله صورت میپذیرد. در مرحلۀ اول سنسور دمای داخلی پراب کالیبره میگردد و سپس میزان کانداکتیویتی بر اساس مقادیر مرجع محلولهای استاندارد تنظیم میشود.

<span id="page-24-1"></span>**کالیبراسیون دماسنج**

بسیاری از کانداکتیویتیمترها دارای یک سیستم جبرانسازی اتوماتیک دما هستند. برای همین منظور ابتدا با استفاده از یک سنسور دمای دقیق، دمای نمونه اندازهگیری میشود، سپس محاسبات الزم را جهت جبرانسازی دمایی کانداکتیویتی بر اساس دمای اندازهگیری شده انجام میگردد. در صفحۀ کالیبراسیون سنسور دما، کاربر قادر است پارامترهای مربوط به کالیبراسیون سنسور دما را تنظیم نماید. شکل ۱۲ این صفحه را نشان می دهد.

جهت کالیبراسیون دماسنج از مسیر زیر وارد منوی این قسمت شوید:

Menu>>3- Basic Setting>>3-2- Temperature Calibration 3-2- Basic Setting > Temperature Calibration Real<br>Temp. Raw<br>Temp. RTD Resistance = 9999.9  $\Omega$  99999  $-999.9 - 999.9$ Damping Cycles = 999 2 -999.9 -999.9 Damped Temp.= 999.9 °C  $3 \left| -999.9 \right| -999.9$ Temp. Offset =  $-99.9$ <sup>o</sup>C  $4$  -999.9 -999.9 5 -999.9 -999.9 Raw Temperature= 999.9 °C BACK 6 -999.9 -999.9 Calibrated Temp. 999.9 °C **شکل12( صفحه کالیبراسیون سنسور دما Resistance RTD** مقاومت اندازهگیری شده از سنسور دمای 1000PT **Temp Raw** دما قبل از کالیبراسیون **Temp Real** دمای واقعی اندازهگیری شده توسط دماسنج مرجع **Cycle Damping** تعداد دفعات میانگینگیری از دما جهت کاهش تغییرات لحظهای **Offset Temp** آفست قابل اعمال به دمای کالیبره نشده **.Temp Calibrated** دمای کالیبره شده

 از آنجایی که قبل از تحویل محصول یک بار به صورت دقیق کالیبراسیون دماسنج انجام شده است لذا توصیه میشود بجز مواقع ضروری تغییری در پارامترهای کالیبراسیون دماسنج ندهید.

 در صورتی که تنظیمات کالیبراسیون دماسنج را تغییر میدهید حتماً میبایست یک بار کالیبراسیون کانداکتیویتی را نیز انجام دهید.

 برای کالیبراسیون دماسنج، یک دماسنج مرجع که از صحت آن مطمئن هستید را همراه با کانداکتیویتی متر آزمایشگاهی **پریسماتک** به صورت همزمان در داخل یک مایع قرار دهید و با ورود به صفحۀ کالیبراسیون سنسور دما مراحل زیر را به ترتیب انجام دهید:

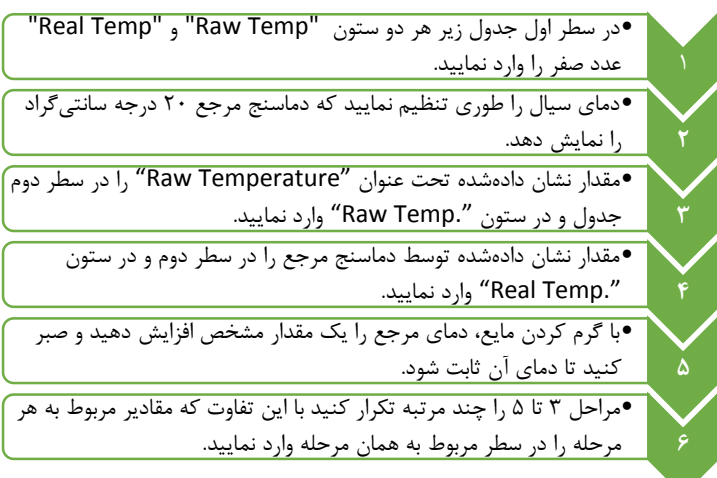

 هر دو مقدار Raw و Real در سطر اول حتماً میبایست برابر صفر باشد. الزم نیست تمامی شش سطر جدول را تکمیل نمایید. شما میتوانید تنها دو یا سه سطر اول جدول را کامل کنید و مابقی جدول را صفر قرار دهید اما دقت داشته باشید که دمای نمونۀ شما از میزان حداقل و حداکثر دمای مرجع (Real Temp) تجاوز نکند.

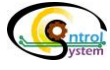

www.ControlSystemco.com

 هر چقدر کالیبراسیون دماسنج با حوصلۀ بیشتری انجام شود، دقت اندازهگیری دما و کانداکتیویتی بیشتر خواهد بود. در انجام مراحل کالیبراسیون دماسنج در هر مرحله به اندازۀ کافی صبر نمایید تا دمای دماسنج مرجع و دماسنج داخلی کانداکتیویتیمتر کامالً با مایع مورد نظر همدما شود و پس از آن مقادیر را در جدول وارد نمایید.

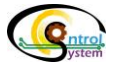

<span id="page-27-0"></span>**کالیبراسیون کانداکتیویتی**

فرآیند کالیبراسیون کانداکتیویتیمتر آزمایشگاهی پریسماتک در چندین مرحله انجام میپذیرد که بسیاری از این مراحل در کارخانه و در هنگام تست عملکردی دستگاه انجام پذیرفته است و نیازی نیست که در این تنظیمات تغییری ایجاد شود لذا در صورتی که به هر دلیلی نیاز به کالیبراسیون بود تنها الزم است میزان کانداکتیویتی به صورت میدانی کالیبره گردد.

کالیبراسیون میدانی کانداکتیویتی با استفاده از منوی موجود در مسیر زیر صورت میپذیرد.

Menu>> 3-Basic Setting>> 3-4 Conductivity Basic Calibration>> Conductivity Field Calibration

در این صفحه میزان کانداکتیویتی بدست آمده توسط محاسبات انجام شده در پردازندۀ دستگاه را میتوان در مقیاس دیگری وارد نمود. برای این منظور الزم است از محلولهای استاندارد با کانداکتیویتی مشخص استفاده کرد. در شکل 13 صفحۀ کالیبراسیون میدانی کانداکتیویتی نمایش داده شده است:

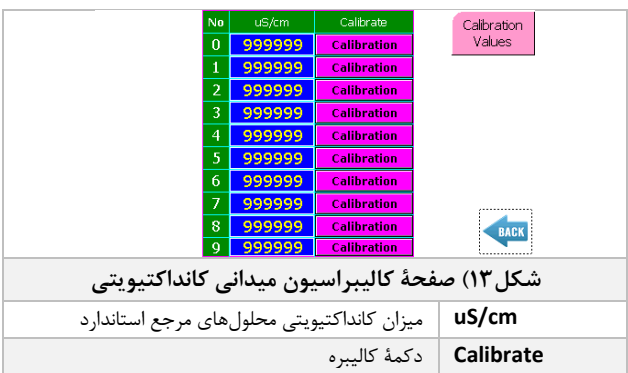

جهت انجام عملیات کالیبراسیون کانداکتیویتی مراحل زیر را مطابق با دستورالعمل به ترتیب انجام دهید.

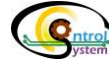

www.ControlSystemco.com

 پس از هر مرحله بسیار دقت نمایید که هد پراب کامالً تمیز و خشک شده باشد. در غیر این صورت نتایج کالیبراسیون اعتباری نخواهد داشت. هر چقدر تعداد نقاطی که در آنها کالیبراسیون میدانی را انجام میدهید بیشتر باشد دقت اندازهگیری دستگاه باالتر میرود. هر چقدر کالیبراسیون با حوصلۀ بیشتری انجام شود، دقت اندازهگیری کانداکتیویتی بیشتر خواهد بود. **1** •مقادیر کانداکتیویتی مربوط به محلول های مرجع را به ترتیب از کوچک به بزرگ در زیر ستون اول وارد نمایید **2** •محلول استاندارد با کانداکتیویتی کمتر را در ظرف مخصوص همراه با دستگاه بریزید، سپس پراب را در آن قرار دهید. **3** •دکمۀ کالیبره را بزنید و سپس پیغام نمایش داده شده را تایید نمایید. **4** •پراب را از داخل محلول خارج نموده و آنرا به دقت تمیز نمایید و سپس ظرف محلول را نیز کامالً خشک و تمیز نمایید. **5** •مراحل 2 تا 5 را چند مرتبه به ترتیب برای محلول ها با کانداکتیویتی های باالتر تکرار کنید با این تفاوت که در هر مرحله یک سطر پایین تر بیایید و دکمۀ کالیبره مربوط به هر مرحله را در سطر متناظر آن وارد نمایید.

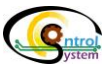

Page|25